[Management-Client](https://wiki.ucware.com/gui/management-client?do=showtag&tag=gui%3AManagement-Client), [Warteschlange](https://wiki.ucware.com/func/warteschlange?do=showtag&tag=func%3AWarteschlange)

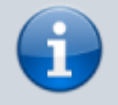

## **Versionshinweis:**

Dieser Artikel wurde für [UCware 6.0](https://wiki.ucware.com/release/ucware6) überarbeitet. Die Vorgängerversion finden Sie [hier](https://wiki.ucware.com/archiv/5_x/benutzerhandbuch/ws_management/einstellungen).

## **Warteschlangen-Einstellungen managen**

Wenn Sie über die entsprechende [Berechtigung](https://wiki.ucware.com/adhandbuch/benutzer_gruppen/berechtigung/manage_queues) verfügen, können Sie mit dem Management-Client ausgewählte Einstellungen der von Ihnen koordinierten Warteschlangen anpassen:

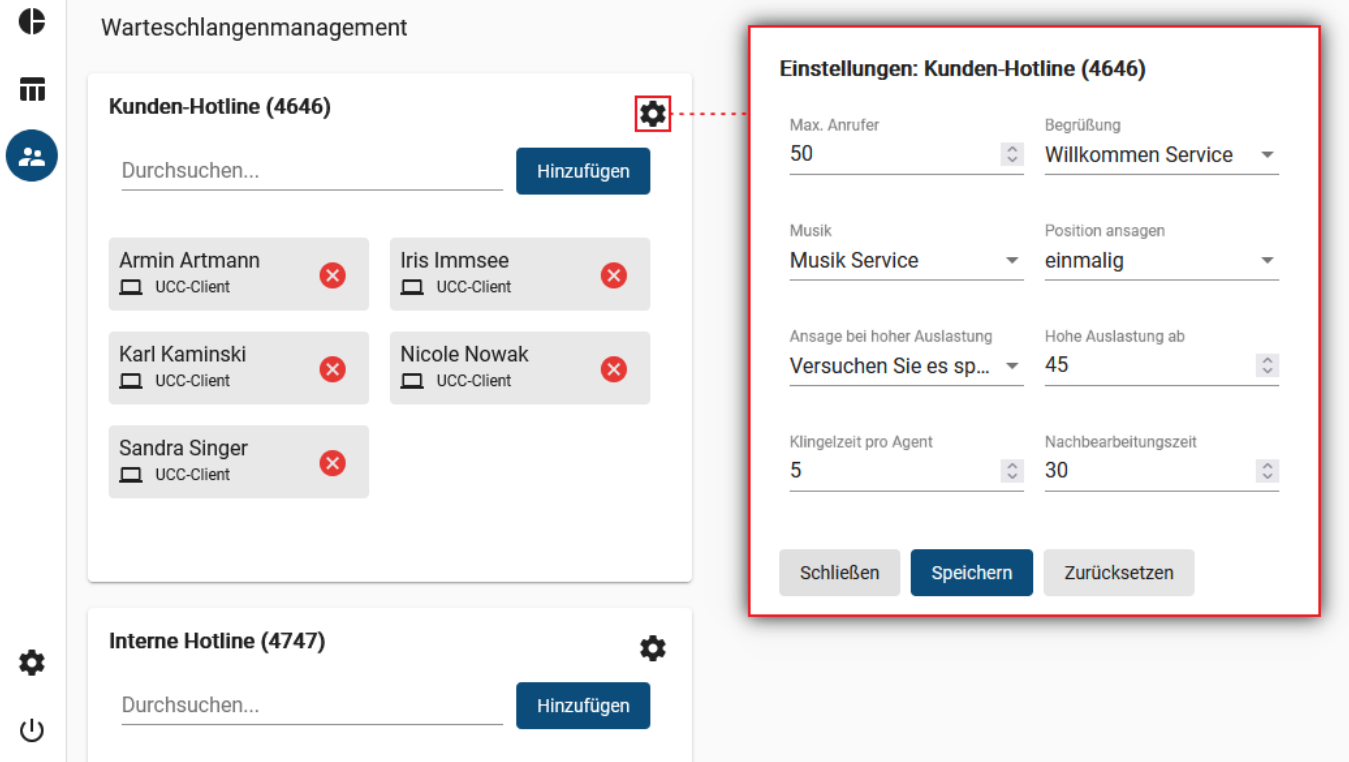

## **Hinweis:**

Der Administrator der Telefonanlage kann weitere Eigenschaften einer Warteschlange festlegen. Lesen Sie dazu den Artikel [Warteschlange einrichten.](https://wiki.ucware.com/adhandbuch/durchwahlen/warteschlangen/erstellen#eigenschaften_von_warteschlangen)

Um die Einstellungen einer Warteschlange anzupassen, gehen Sie wie folgt vor:

1. Klicken Sie in der Seitenleiste des Management-Clients auf ...

Der Client zeigt die von Ihnen verwalteten Warteschlangen mit den jeweils angemeldeten Agenten an.

- 2. Klicken Sie im Widget der gewünschten Warteschlange auf
- 3. Ändern Sie die Werte in den gewünschten Feldern.

Zeitwerte gelten jeweils in Sekunden.

Speichern

- 4. Übernehmen Sie die Einstellungen mit
- 5. Wiederholen Sie diese Vorgehensweise bei Bedarf für weitere Warteschlangen.

Der UCware Server setzt die Änderungen sofort um.

Zusätzlich zur hier beschriebenen Funktion können Sie auf der Detailseite auch den [Anmeldestatus](https://wiki.ucware.com/mchandbuch/ws_management/agent) von Warteschlangen-Agenten überwachen und anpassen.

From: <https://wiki.ucware.com/> - **UCware-Dokumentation**

Permanent link: **[https://wiki.ucware.com/mchandbuch/ws\\_management/einstellung](https://wiki.ucware.com/mchandbuch/ws_management/einstellung)**

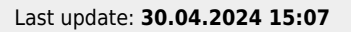

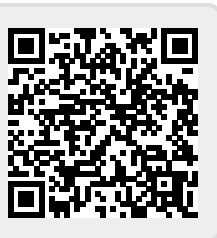